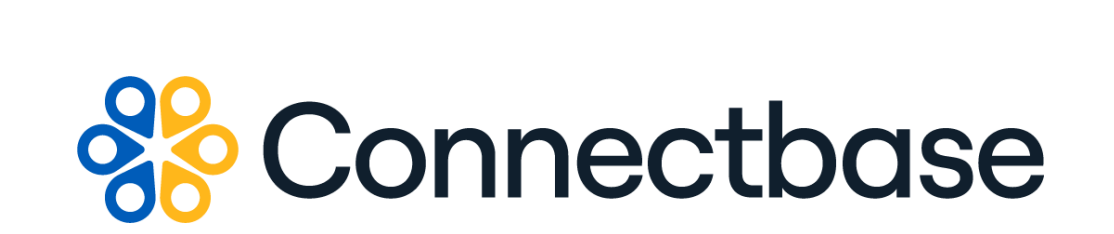

# **Route Management API Reference Guide**

Revision 02

134 Flanders Road, Westborough, MA 01581 (508) 202-1807 www.connectbase.com

Where the world connects

### **NOTICE**

This documentation is supplied without representation or warranty of any kind. Connected2Fiber, Inc. d/b/a Connectbase ("Connectbase") assumes no responsibility and shall have no liability of any kind arising from supply or use of this publication or any material contained herein. Any mention of third-party products is for informational purposes only and constitutes neither an endorsement nor a recommendation. Connectbase assumes no responsibility with regard to the performance of these products.

*Copyright©2023, Connectbase* All Rights Reserved. This document contains information that is the property of Connectbase. This document may not be copied, reproduced, or otherwise duplicated, and the information herein may not be used, disseminated or otherwise disclosed, except with the prior written consent of Connectbase.

# **Table of Contents**

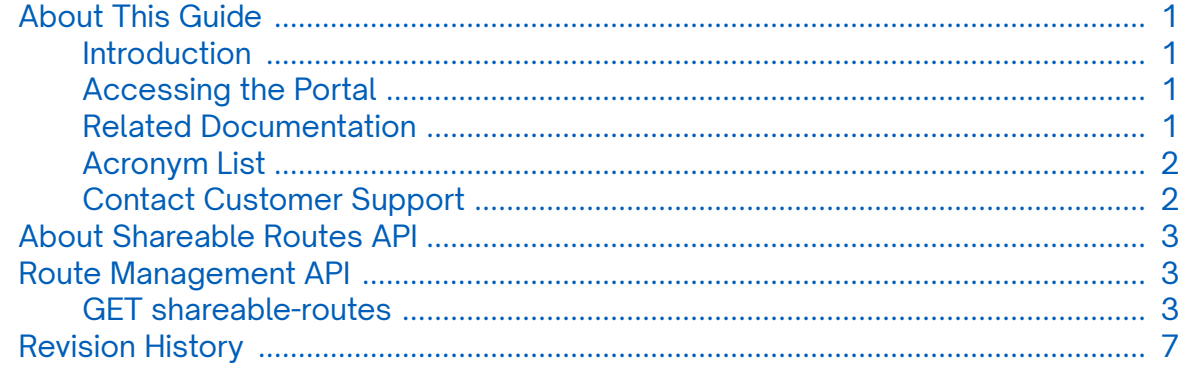

# <span id="page-3-0"></span>**About This Guide**

### **Introduction**

This guide describes the Connectbase Application Program Interface (API) Route Management API.

## **Accessing the Portal**

Using any standard web browser, you can access the Connectbase API portal by entering the following URL: *<https://developer.connectbase.com>*.

- If this is your first time visiting the site, click *[Sign up](https://developer.connectbase.com/signup)* to register as a new API user.
- If you are already a registered user, *[Sign in](https://developer.connectbase.com/signin)* using your API login and password.

### **Related Documentation**

Refer to the following documents for detailed information about each of the supported Connectbase API products:

- *Address Autocomplete API Reference Guide*
- *Address Validation API Reference Guide*
- *Advanced CPQ API Reference Guide*
- *Building Competitive Rating API Reference Guide*
- *Connectbase Developer Portal Overview Guide*
- *Connected World Availability API Reference Guide*
- *Connected World Account API Reference Guide*
- *Connected World Building API Reference Guide*
- *Connected World Building Lists API Reference Guide*
- *Connected World Contacts API Reference Guide*
- *Connected World Distributions API Reference Guide*
- *CPQ API Reference Guide*
- *CPQ Components Management API Reference Guide*
- *Demand Engine API Reference Guide*
- *Geocode API Reference Guide*
- *International Processor API Reference Guide*
- *Locations Intelligence API Reference Guide*
- *Network Intelligence API Reference Guide*
- *Network Path API Reference Guide*
- *NNI Management API Reference Guide*
- *Rate Card Management API Reference Guide*
- *Tenant API Reference Guide*

# <span id="page-4-0"></span>**Acronym List**

This document uses the following acronyms.

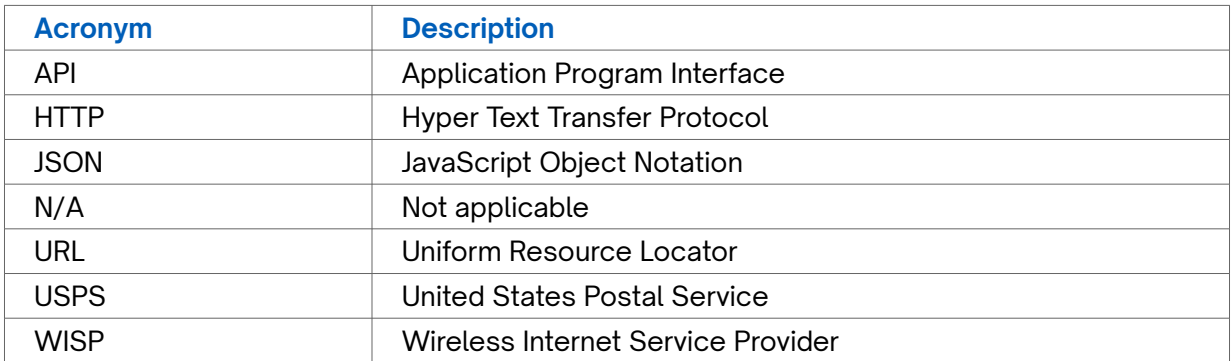

## **Contact Customer Support**

If you require technical assistance or wish to report an issue to the Connectbase Support team, please log into the Connectbase Customer Support portal at *[https://](https://support.connectbase.com) [support.connectbase.com](https://support.connectbase.com)* and log a ticket.

For other general information, you can contact Customer Support by email at *[support@connectbase.com](mailto:support@connectbase.com)* or by phone at (508) 202-1807 between the hours of 8:00 a.m. and 5:00 p.m. EST.

# <span id="page-5-0"></span>**About Shareable Routes API**

The Shareable Routes API enables customers to retrieve route information from The Connected World platform's US Shareable Routes and International Shareable Routes data points.

The response provides the fiber routes within a radius given as a value (siteDistance) as well as the provider of those routes.

# **Route Management API**

### **GET shareable-routes**

Issue this call to retrieve route data from The Connected World platform. You can use this API to find the nearest routes within the defined request parameters.

#### **Requirements and Special Considerations**

All request parameters are optional; however, it is recommended that you enter/ the site distance to limit your results to a specific area and avoid returning a large response.

#### **Request URL**

https://api.connected2fiber.com/v1/shareable-routes/shareable-routes[?lat][&lon] [&address][&siteDistance]

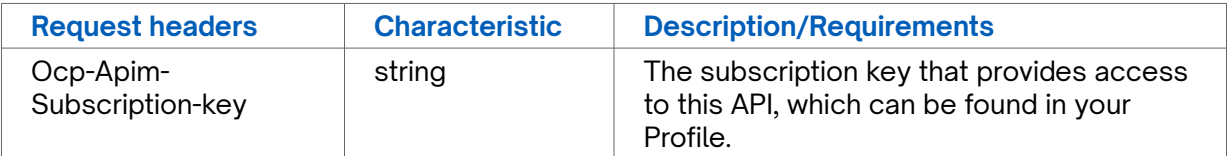

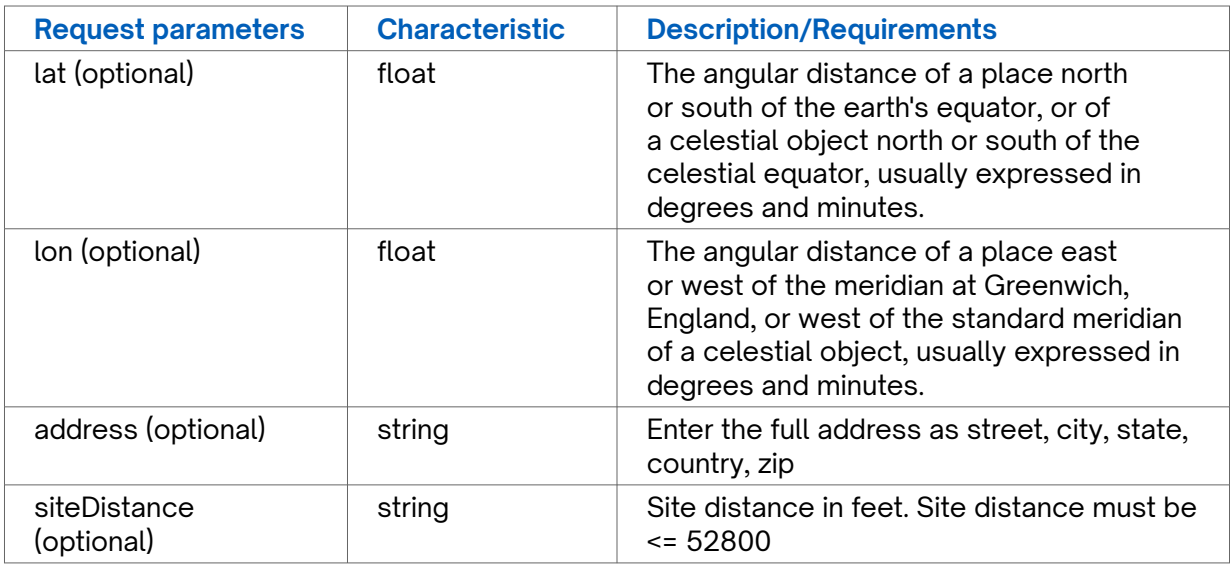

#### **Sample Request using a single address**

This sample request uses a single address and site distance as input. Alternatively, you can enter a latitude and longitude.

siteDistance is optional, but recommended, to avoid returning an excessively large response.

#### **Success Response Example**

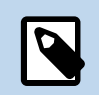

If you want to view the precise location of coordinates returned on The Connected World map, you can search by coordinates in TCW. Note that the API response returns the coordinates in the order of longitude,latitude. However, when entering coordinates into the Search by Coordinates function in TCW, you must enter the coordinates in the order of latitude, longitude.

```
{
  "status": "success",
   "message": "1 route found within site distance",
   "data": {
    "type": "FeatureCollection",
    "features": [{
      "type": "Feature",
      "geometry": {
        "type": "MultiLineString",
        "coordinates": [
         \Box [-71.569133561, 42.275804477],
            [-71.57059, 42.2757]
          ],
 [
            [-71.570605, 42.275713],
            [-71.570618, 42.275752],
            [-71.570353, 42.27625],
            [-71.570295, 42.276328]
          ],
 [
            [-71.572287172, 42.275761632],
            [-71.571701, 42.275689],
            [-71.571027, 42.275673],
            [-71.570632, 42.275703]
          ],
           [
            [-71.57033, 42.276379],
            [-71.570295, 42.276346]
          ],
 [
            [-71.569890127, 42.27770289],
            [-71.570738, 42.276871]
          \mathbf{1},
 [
            [-71.570738, 42.276871],
            [-71.570193, 42.276542]
          \mathbf{1},
 [
            [-71.570193, 42.276542],
            [-71.570246, 42.276383]
           ],
 [
            [-71.570246, 42.276383],
            [-71.570283, 42.276337]
           ],
```

```
Success Response Example
```

```
 [
             [-71.570327, 42.27638],
            [-71.570251, 42.27652],
             [-71.570761, 42.276798],
             [-71.570795, 42.276872],
            [-71.570778469, 42.276887446]
           ],
 [
             [-71.570778469, 42.276887446],
            [-71.570125, 42.277498],
            [-71.569912359, 42.277711084]
           ],
          \overline{[} [-71.570778469, 42.276887446],
            [-71.570784, 42.276905]
           ],
          \lceil [-71.570784, 42.276905],
            [-71.570629, 42.277045]
           ],
           [
            [-71.570629, 42.277045],
            [-71.569945663, 42.277723359]
           ],
          \lceil [-71.570778469, 42.276887446],
            [-71.570761, 42.276832]
           ],
 [
            [-71.570761, 42.276832],
            [-71.570224, 42.276529]
           ],
 [
            [-71.570224, 42.276529],
            [-71.570288, 42.27633]
           ],
          \lceil [-71.572335583, 42.275824265],
            [-71.571903, 42.275761],
            [-71.571568, 42.275737],
             [-71.570961, 42.275725],
             [-71.570666, 42.275735],
             [-71.570623, 42.275708]
 ]
        ]
       },
       "properties": {
        "provider": "CROWN CASTLE"
       }
    }]
  }
}
```
### **Response Attributes and Data Type**

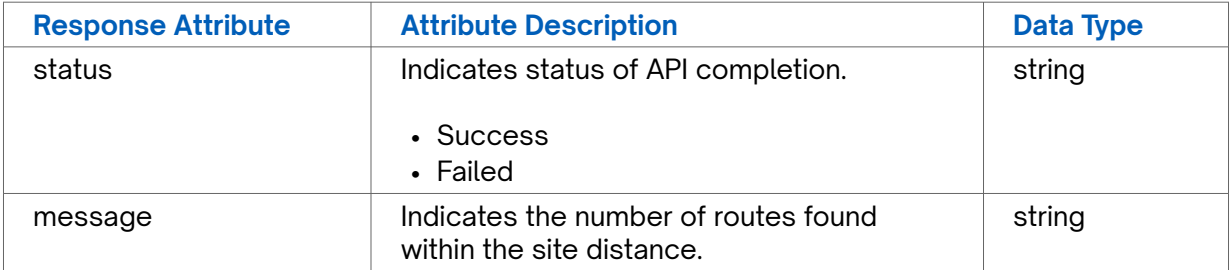

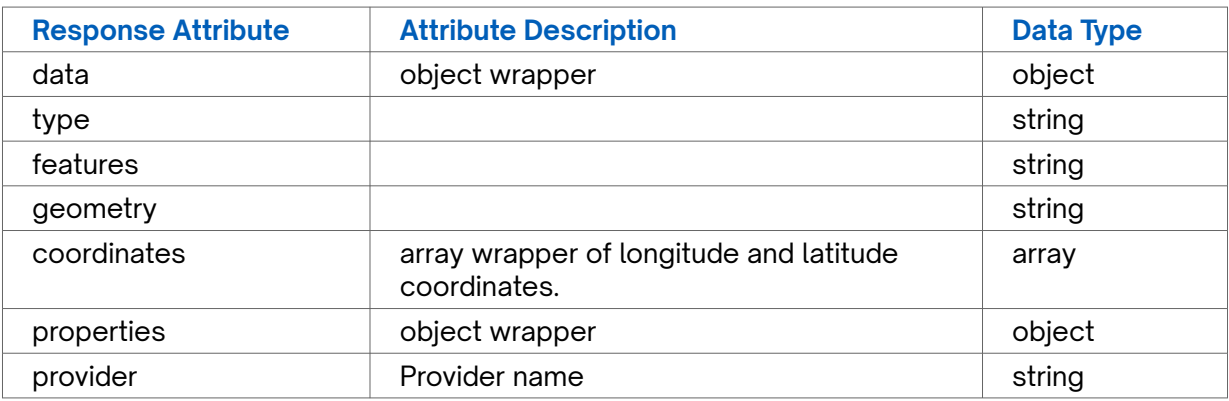

### **Error Response Examples**

}

```
{ 
 "statusCode": 400, 
"error": "Bad Request", 
"message": "A valid address or lat/lon pair is required"
}
{
 "statusCode": 400,
 "error": "Bad Request",
 "message": "querystring.siteDistance should be <= 52800"
```
# <span id="page-9-0"></span>**Revision History**

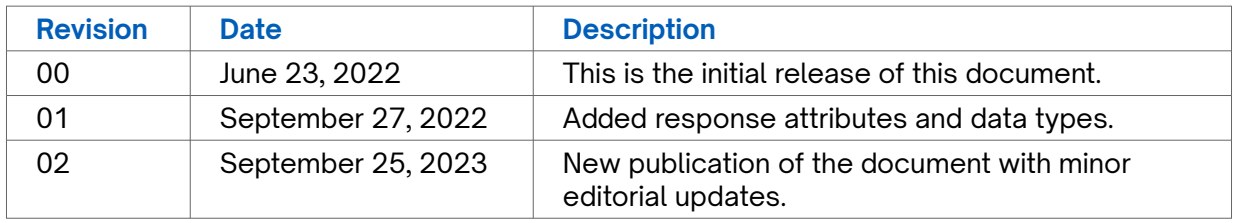